Celebrating Influential Latinas: A Library of Congress Wikipedia Edit-a-thon

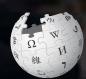

March 16, 2019

Presented by Library of Congress
Hispanic Division with support from
Wikimedia DC

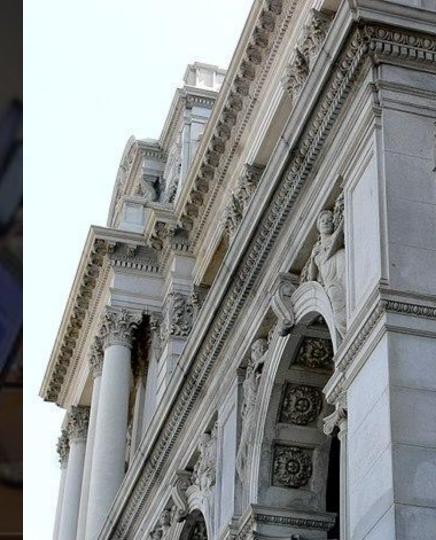

# **Greetings from Wikimedia DC!**

Ariel Cetrone - Institutional Partnerships Manager Wikipedia Username: @Ariel Cetrone (WMDC)

Wikimedia DC is the regional outreach organization for Wikipedia and the other projects of the Wikimedia Foundation. Our mission is to promote participation in Wikimedia projects in Washington, DC, Maryland, Virginia, West Virginia, Delaware and throughout the United States.

More about the Wikimedia Affiliates Model

# Agenda

- Housekeeping
- What is Wikipedia?
- Why edit?
- Wiki projects
- Wikipedia's gender gap

- Basics and policies
- Article anatomy
- Adding/Editing Content
- Other ways to edit
- Uploading images

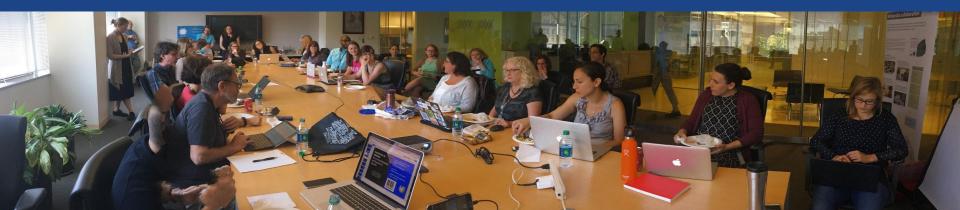

# Housekeeping

Wifi, wiki event page, username creation

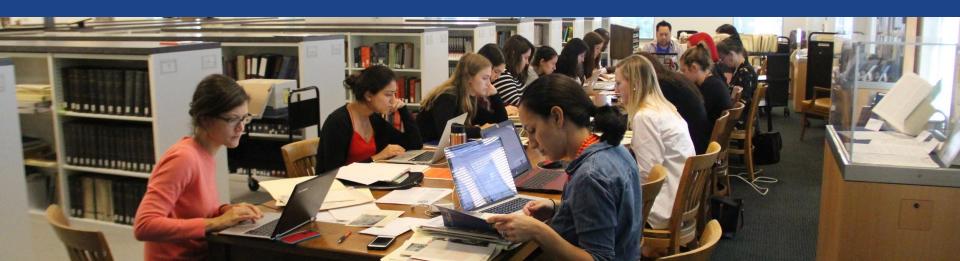

Create A Username/Sign-in: en.wikipedia.org

■ Not logged in Talk Contributions Create account Log in Search Wikipedia

#### Create account

Special page

A

Username (help me choose)

Enter your username

Password

Enter a password

Confirm password

Enter password again

Email address (optional)

Enter your email address

How do we collect data for detecting bots?

To protect the wiki against automated account

Wikipedia is made by people like you.

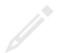

851,394,955

edits

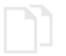

5,702,628

articles

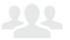

121,967

recent contributors

## Navigate to the wiki event page

- 1. Go to en.wikipedia.org
- 2. Enter the following shortcut into the search bar (top right).

# WP:WMDC-LOCWHM

3. Bookmark this page. We will use it throughout the day.

## Wiki Event Page

Shortcut
WP:WMDC-LOCWHM

@WikimediaDC

### Celebrating Influential Latinas: A Library of Congress Wikipedia Editaa-thon

Join us in the Hispanic Reading Room at the Library of Congress on March 16 from 10:00AM-1:00PM to honor influential Latin American, Caribbean, Spanish, Portuguese, and Latinx women by editing or adding content and quality references to already existing Wikipedia entries. Offered as part of Women's History Month, this Wikipedia Edit-a-thon includes training for first time editors and lunch.

Laptops are required. Please bring your own. Wikimedia DC has two laptops to loan. Reserve one by emailing info@wikimediadc.org.

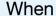

Saturday, March 16, 2019 10:00AM-1PM

#### Where

**Library of Congress Hispanic Reading Room** 

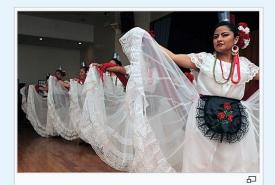

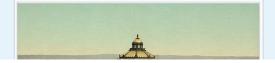

# Sign-in on the Wiki Event Page

- 1. Scroll down to the Sign-in section
  - 2. Click the blue 'Sign-in' button

#### Please sign in [edit source]

This is for use on the day of the event.

- 1) Select 'Sign in'
- 2) Scroll down on the page that follows and click 'Publish changes' or 'Save changes'.

Your username will automatically be added to the list of attendees.

Sign in

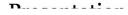

# Sign-in on the Wiki Event Page

Scroll down on the following page (do not type anything) . Click the 'Publish' button

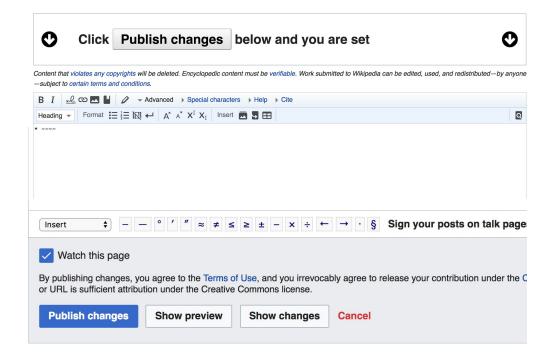

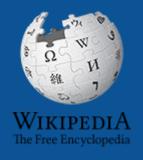

# Wikipedia Wikipedia

What exactly is it, anyway???

## What is Wikipedia?

Wikipedia is a multilingual, web-based, free encyclopedia based on a model of openly editable content. It is the largest and most popular general reference work on the Internet. [Wikipedia] is supported by the Wikimedia Foundation, a non-profit organization which operates on money it receives from donors.

From Wikipedia (en)

# Wikipedia: the 21st-century encyclopedia

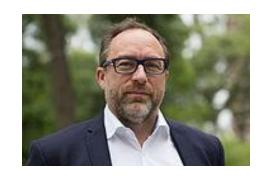

"Imagine a world in which every single person on the planet is given free access to the sum of all human knowledge. That's what we're doing."

-Jimmy Wales, co-founder, Wikipedia

## **About us**

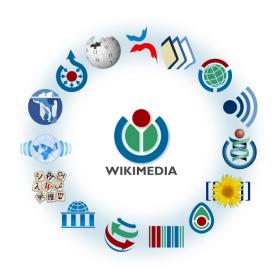

Free as in beer, Free as in freedom ... gratis et libre

Created and edited by volunteers

Overseen by nonprofit Wikimedia Foundation

All edits and versions recorded forever (revision history)

5+ million articles, 270+ languages

75k active editors/month, 11k very active editors/month

### Free...

All content freely licensed without restrictions

Creative Commons Attribution Sharealike or Public Domain

Written content or image/video/audio uploads

Wikimedia Commons - multimedia repository commons.wikimedia.org

Commercial re-use is absolutely allowed. Google, publishers...

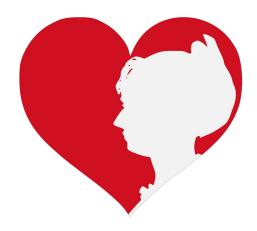

# Wikipedia Basics and Policies

Photo: Georgetown Slavery Archive Editing Workshop
Georgetown University

**Source: Wikimedia Commons** 

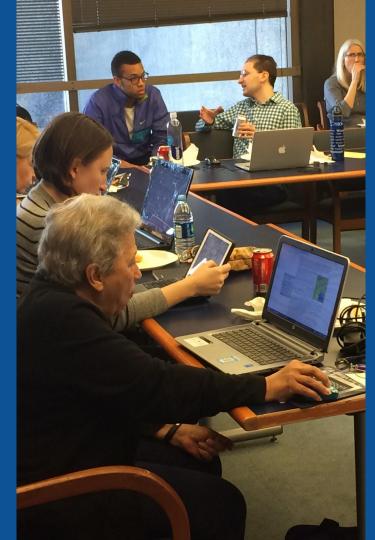

## Wikis

- A website where anyone can edit any page at any time
- Meant to be "quick"
- Remembers all versions (nothing ever destroyed)
- Hyperlinks between pages

## Wikipedia policies

- Neutral Point of View written so all sides can agree
- Notability significant independent sources -> importance
- Verifiability Using reliable sources to reference information
- No original research point to existing scholarship
- Assume good faith start with congenial spirit
- Conflicts of interest disclose and abide by terms of service

# Why Edit?

Photo: Women's Economic Empowerment Edit-a-thon, Embassy of Sweden

**Source: Wikimedia Commons** 

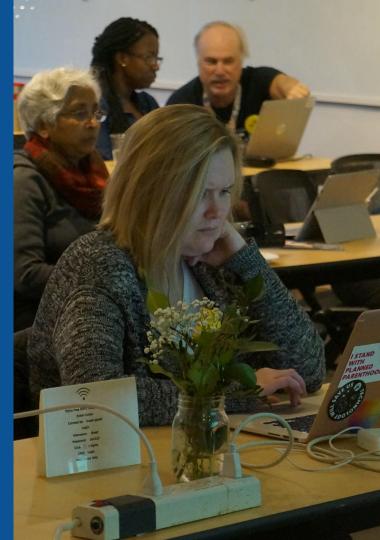

# Why Edit?

# Because #FactsMatter

https://www.youtube.com/watch?v=xQ4ba28-oGs

# Engaging GLAMS

<u>G</u>alleries, <u>L</u>ibraries, <u>A</u>rchives and <u>M</u>useums

Photo: Art and Feminism Wikipedia-Edit-A-Thon Smithsonian American Art Museum

**Source: Wikimedia Commons** 

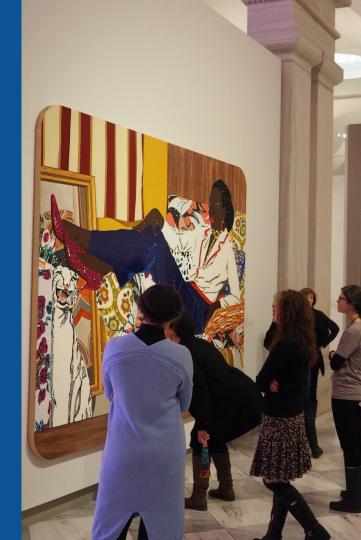

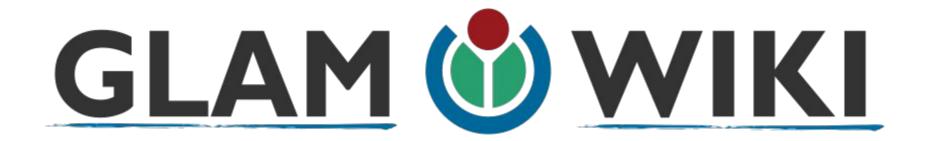

The **GLAM–Wiki initiative** ("galleries, libraries, archives, and museums" with Wikipedia; also including botanic and zoological gardens) helps cultural institutions share their resources with the world through collaborative projects with experienced Wikipedia editors.

# Why Engage GLAMs?

- Gatekeepers of art, culture and history
  - Subject matter experts
- Access to collections, libraries, images
  - Engaged audiences and stakeholders

# Why Partner with Wikipedia

- Mission fulfillment (education, community engagement, interpretation)
- Share resources and collections with the world
- Drive millions of WP page views per day
- Measure impact by monitoring article views

<sup>\*</sup>Be mindful of the Conflict of Interest Policy

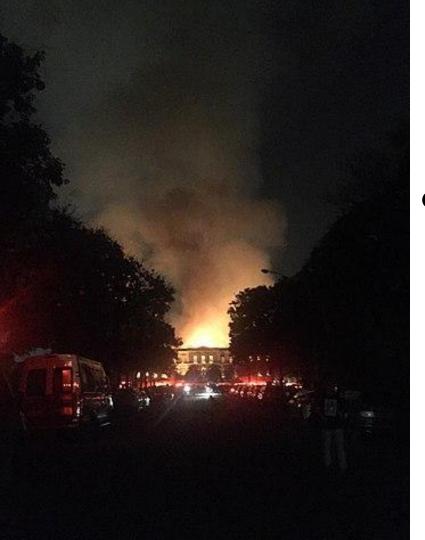

# Why Partner with Wikipedia

- Document collections in case of emergency
  - Quickly mobilize the Wikimedia community

See Article:

**National Museum of Brazil fire** 

# Wikipedia's Gender Gap

Photo: Art and Feminism Wikipedia-Edit-A-Thon National Museum of Women in the Arts

**Source: Wikimedia Commons** 

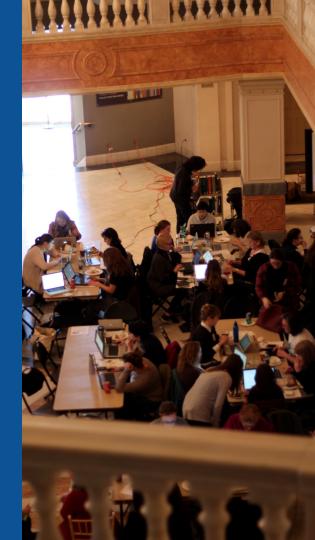

## Editor gender gap? Unsilence the silent

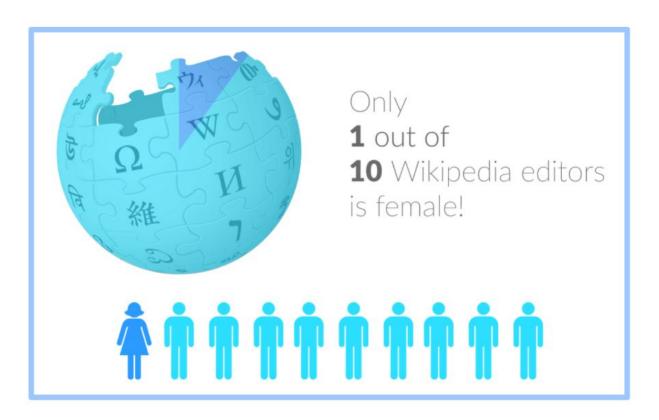

## Content gender gap? Make the invisible visible

### Percentage of women's biographies

November 2014

**15%** 

English language Wikipedia March 2019

17.74%

English language Wikipedia

### **How Can We Fix This?**

- Engagement through edit-a-thons, training opportunities and <u>Wikiprojects</u> <u>like Women in Red. (Example: NMWA event featured the the BBC)</u>
- Partnerships with nonprofits\*, colleges/universities, government entities and beyond

\*75% of nonprofit employees are female.

These nonprofits include educational, scientific and literary organizations. It's time to engage these 'gatekeepers'.

\*Source The White House Project's 2009 report, *Benchmarking Women's Leadership*,

# Set Preferences

Photo: Vietnam-Era US Coast Guard Records Editing Workshop
National Archives

**Source: Wikimedia Commons** 

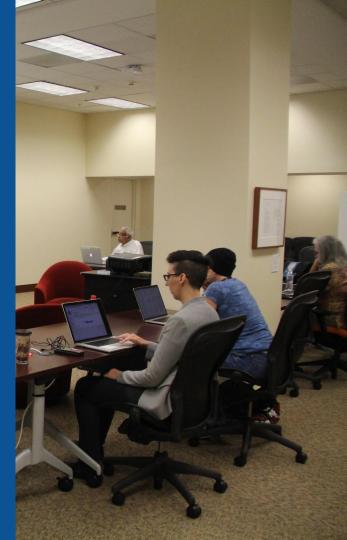

## Set Editing Preferences: Activate Visual Editor

- 1. Open the Wiki event page or any Wikipeida article
  - 2. Select 'Preferences' (Top right of the page)

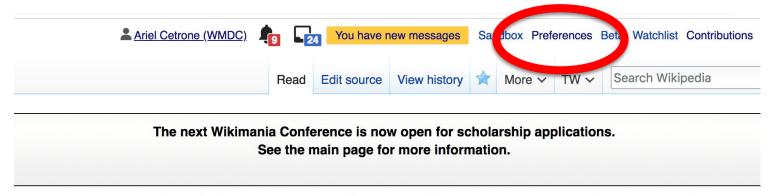

Meetup/DC/Celebrating Influential Latinas: A Library of Cong Edit-a-thon [edit source]

## Set Editing Preferences: Activate Visual Editor

### 3. Select the 'Editing' tab

### **Preferences**

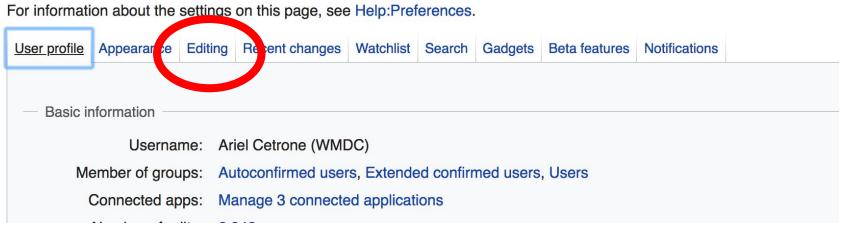

### **Set Editing Preferences: Editor Type**

- 4. Scroll down to 'Editor'
- 5. Select 'Show me
  Both Editor Tabs' from
  the 'Editing Mode'
  dropdown menu
  - 6. Save (Bottom left)

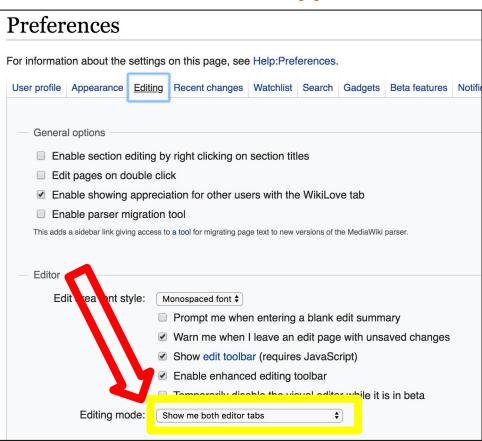

# User Page

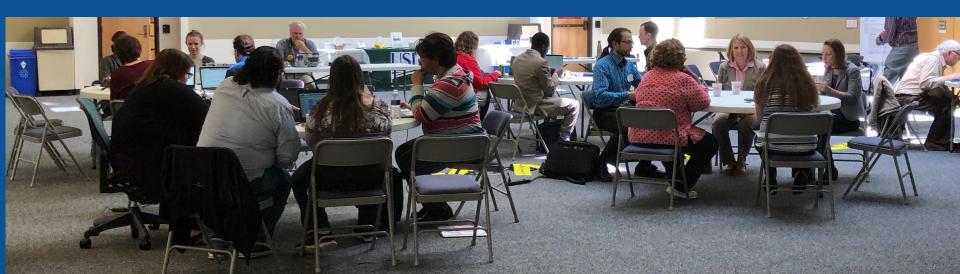

## **User Page**

- All users/editors are assigned a user page.
- Access user page by selecting your username (top right)

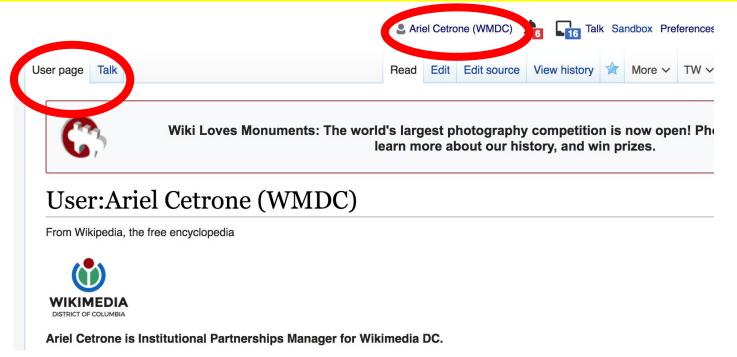

## **User Page**

- **Opportunity to share information and interests** 
  - **Use is optional**

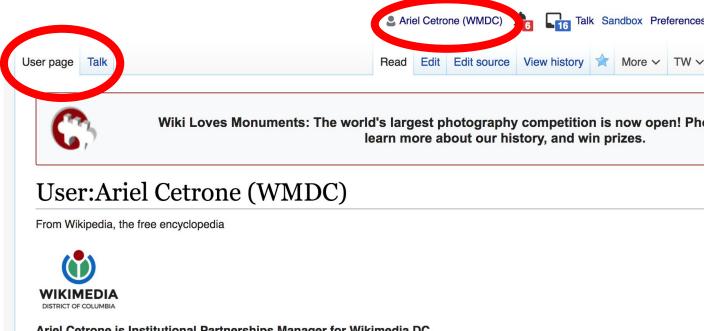

# Tabs/Article Anatomy

Photo: Hispanic Heritage Month Edit-a-thon National Archives

**Source: Wikimedia Commons** 

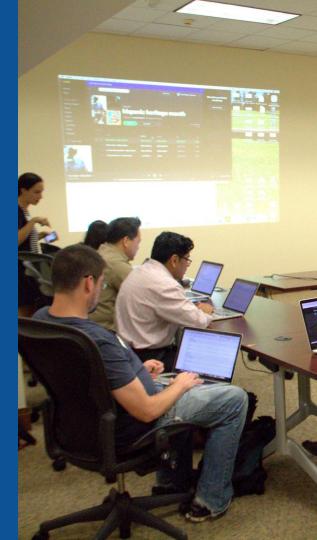

### **Exploring Tabs: Article history**

assistant district attorney in New York for four-and-a-half years before entering private practice in 1984. She played an active role on the boards of directors for the Puerto Rican Legal Defense and Education Fund, the State of New York

Sotomayor was nominated to the U.S. District Court for the Southern District of New York by President George H. W. Bush

Mortgage Agency, and the New York City Campaign Finance Board.

### View all edits ever made by selecting 'View History'

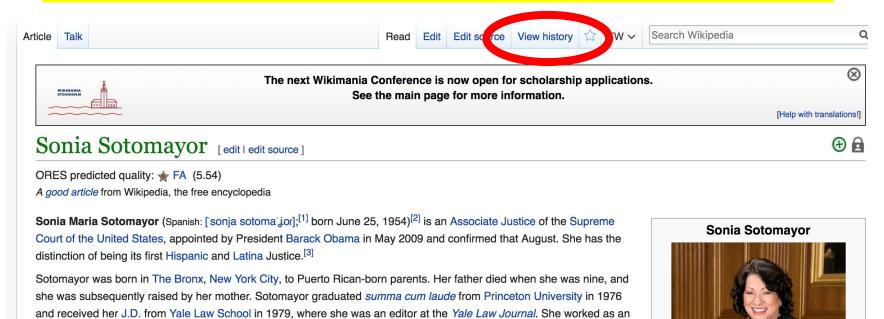

### **Exploring Tabs: Article history**

### View all edits ever made by selecting 'View History'

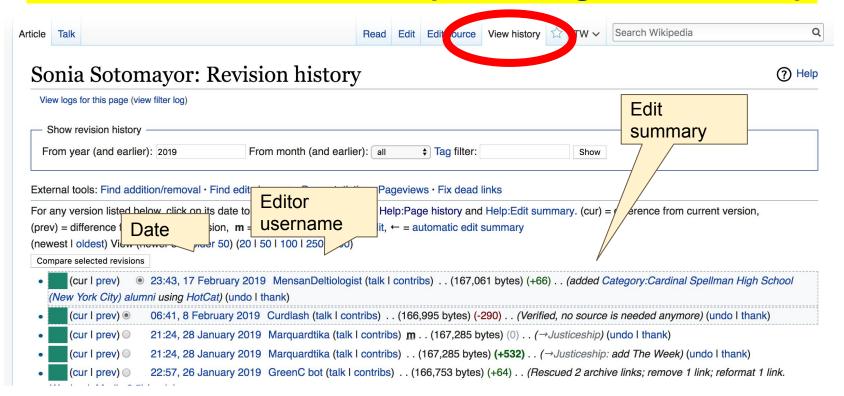

### **Exploring Tabs: Talk Page - Community**

- Discuss the article with other editors
  - Use is optional

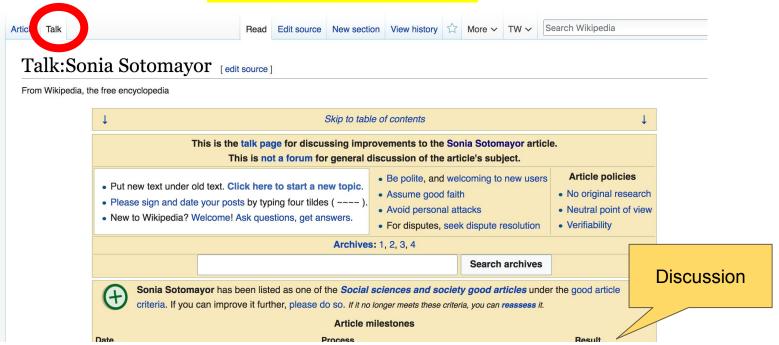

### **Sections: Lead Paragraphs**

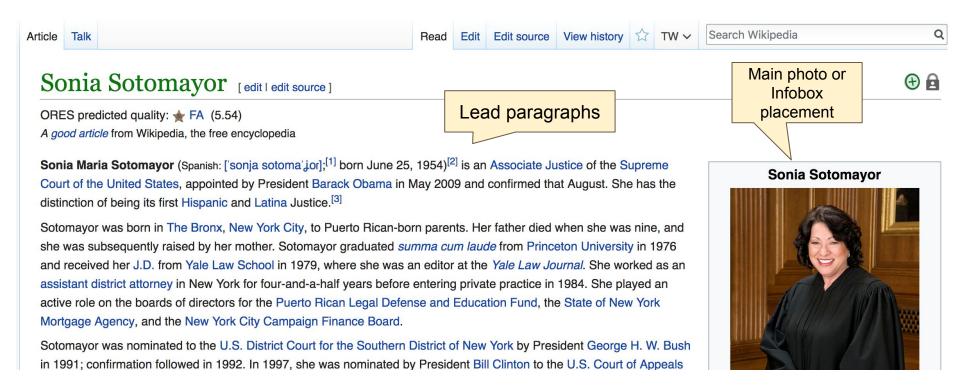

### **Sections: References**

#### Early life [edit | edit source]

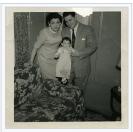

Sotomayor and her parents

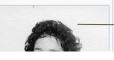

Sonia Maria Sotom (yor<sup>[4]</sup> was born in the New York City borough of The Bronx.<sup>[5]</sup> Her father was Juan Sotomayor (born c. 1921),<sup>[6]</sup> from the area of Santurce, Santurce, and Annual Puerto Rico,<sup>[7][8][9]</sup> and her mother was Celina Báez (born 1927),<sup>[10]</sup> an orphan<sup>[11]</sup> from the neighborhood of Santa Rosa in Lajas, a still mostly rural area on Puerto Rico's southwest coast.<sup>[9]</sup>

The two left Puerto Postomayor had a properator and the professor in

Sotomayor was ra "Nuyorican".<sup>[12]</sup> TI working-class Bro and South Bronx) arately, met, and married during World War II after Celina served in the Women's Army Corps.<sup>[12][13]</sup> Juan Jucation, did not speak English, and worked as a tool and die worker;<sup>[7]</sup> Celina Baez worked as a telephone Sonia's younger brother, Juan Sotomayor (born c. 1957), later became a physician and university area.<sup>[14][15]</sup>

c<sup>[3]</sup> and grew up in Puerto Rican communities in the South Bronx and East Bronx; she self-identifies as a in a South Bronx tenement<sup>[16]</sup> before moving in 1957 to the well-maintained, racially and ethnically mixed, shousing project<sup>[16][17][18]</sup> in Soundview (which has over time been thought as part of both the East Bronx relative proximity to Yankee Stadium led to her becoming a lifelong fan of the New York Yankees.<sup>[22]</sup> The

#### References [edit | edit source]

- 1. A Audio file of Sotomayor's pronunciation of I
- 2. A "Sonia Sotomayor"

  Oyez. Legal Informa
  Chicago-Kent C
- References or
  Catholic notes
  Retrieved Ma (Inline citations)
- 4. A Sotomayor has discontinued its use.

  Princeton yearbook image 2. In her 2009 questionnaire response to the Senate Judiciary Committee considering her nomination, she listed

- ornell University),
- or Would Be Sixth Vew York Times.

- 128. ^ The speech recapitulated many thoughts and exact phrases she ha given before a 1994 panel on women in the judiciary. See Bendavid, I 2009). "Sotomayor's Talk Made No Waves in '01" . The Wall Street. Retrieved June 3, 2009.
- 129. <sup>A a b c</sup> "'Latina woman' remark may dominate Sotomayor hearings" 

  2009. Retrieved May 28, 2009.
- 130. ^ Goldstein, Tom (May 29, 2009). "Judge Sotomayor and Race Res Full Data Set" & SCOTUSblog. Retrieved September 19, 2010.
- 131. ^ Markon, Jerry (June 7, 2009). "Judge's Votes Show No Single Ideol

### **Additional Sections**

#### See also

#### See also [edit | edit source]

- Barack Obama Supreme Court candidates
- Bill Clinton judicial appointment controversies
- Demographics of the Supreme Court of the United States
- George W. Bush judicial appointment controversies
- History of women in Puerto Rico
- List of Puerto Ricans
- List of Justices of the Supreme Court of the United States
- List of law clerks of the Supreme Court of the United States
- List of Roman Catholic United States Supreme Court justices
- List of U.S. Supreme Court Justices by time in office

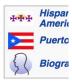

# Editing Existing Articles

Photo: Catergory: Wikimedia DC meetups

**Source: Wikimedia Commons** 

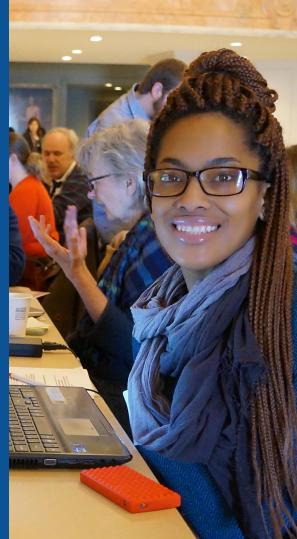

### Edit w/ Visual Editor = What you see is what you get (mostly)

- 1. Locate article on work list
  - Select 'Edit'
- 3. Unsure if you are in Visual Editor?

Select the Pencil (red arrow), select 'Visual editing'

4. Edit as you would in a word processor

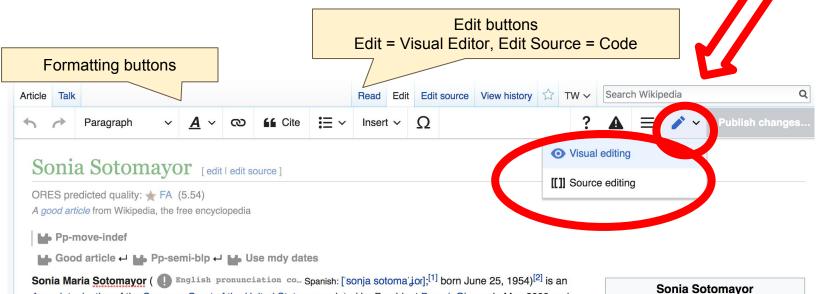

### Cite your sources

# Place cursor in desired location, select 'Cite' Follow prompts

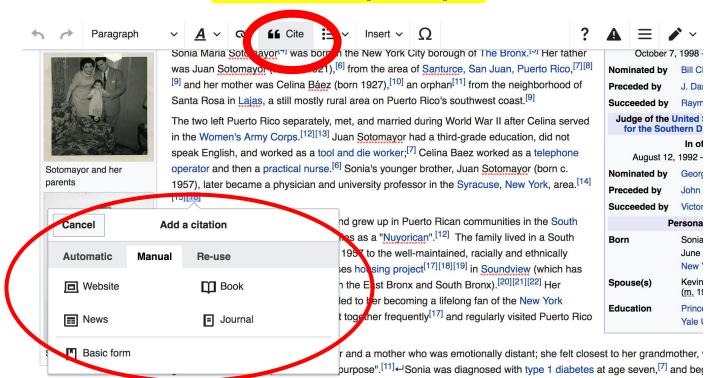

### **Adding Sections**

### College and law school

Sotomayor entered remeetor University on a full scholarship, [30] by her own later description gaining admission in part due to her achievements in high school part because affirmative action made up for her standardized test scores not being fully comparable to those of other applicants. [31][32] She would later say the are cultural biases built into such testing [31] and praise affirmative action for fulfilling "its purpose: to create the conditions whereby students from disadvantage backgrounds could be brought to the starting line of a race many were unaware was even being run." [33]

She would describe her time at Princeton as a life-changing experience. [34] Initially, she felt like "a visitor landing in an alien country" [35] as her exposure had be to the Bronx and Puerto Rico. [36] Princeton had few women students and fewer Latinos (about 20). [12][37] She was too intimidated to ask questions during her 1 year; [35] her writing and vocabulary skills were weak, and she lacked knowledge in the classics. [38] She put in long hours in the library and over summers, work professor outside of class, and gained skills, knowledge, and confidence. [12][37][38] She became a moderate student activist [29][39] and co-chair of the *Acción Puertorriqueña* organization, which served as a social and political hub and sought more opportunities for Puerto Rican students. [12][40][41] She worked in the a office, traveling to high schools and lobbying on behalf of her best prospects [42]

### **Adding Sections**

### 1. Place cursor 2. Select 'Paragraph' 3. Select 'Heading'

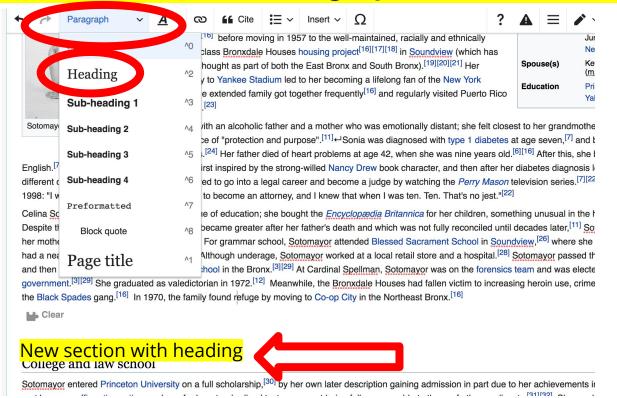

### Create links between articles

### Select text 2. Select link icon 3. Select article and 'Done'

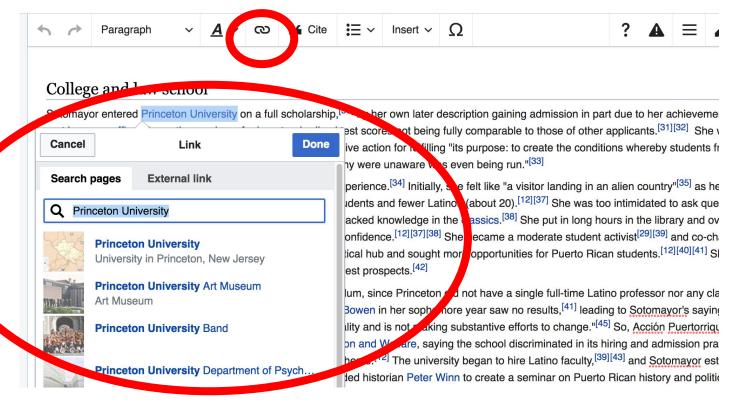

### **Adding Photos with Wikimedia Commons**

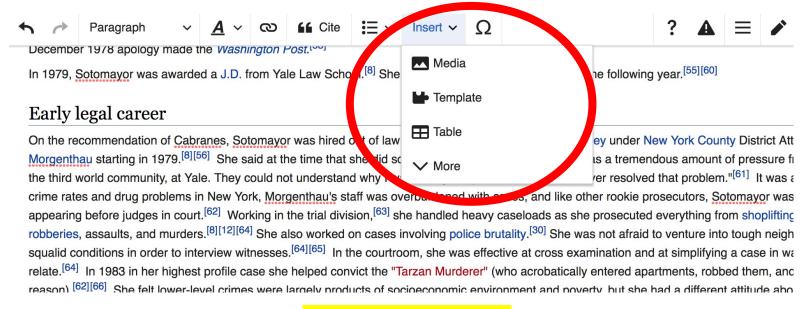

- 1. Place cursor
- 2. Select: 'Insert' + Media'
  - 3. Enter search term
- 4. Select photo + 'Use this image'

### Adding Images with Wikimedia Commons

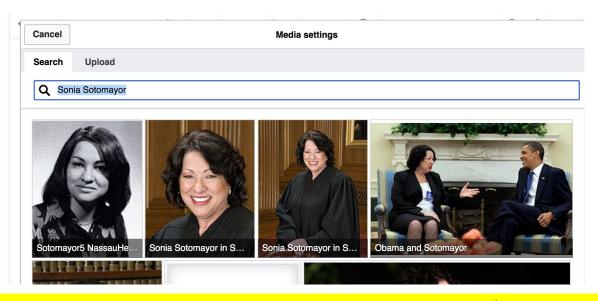

- Search for image and select 'insert'.
- All images must exist in Wikimedia Commons prior to inclusion in Wikipedia

### 'Publish Changes' When Ready

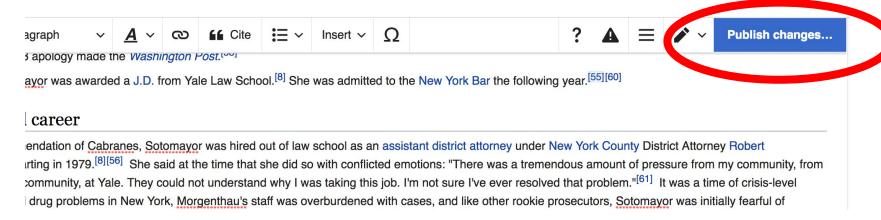

 To quickly abandon changes made to an article, select 'Read' (next to Edit/Edit Source) and your edits will not be saved.

### **Explore linked articles**

- Search hyperlinked articles for relevant information
- 'Copy and Paste' is acceptable between WP articles as long as content is relevant
  - Also a good way to find new sources

# Creating New Articles

Photo: University of Maryland iSchool Disability

Justice Editing Workshop

Source: Wikimedia Commons

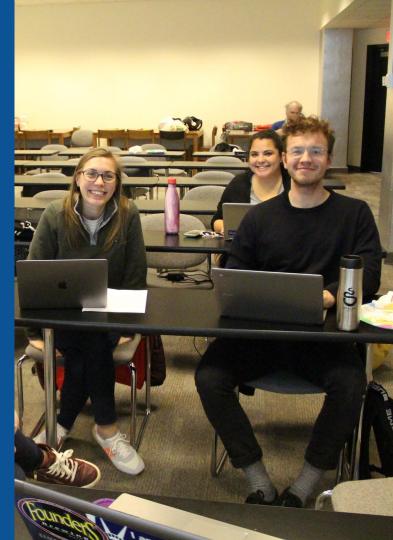

## Create A New Article: Three Ways to Get Started

- 1. Start a 'Draft'
- Enter Draft:Article title into WP search bar
  - Click the red link to start the article

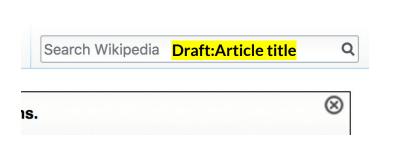

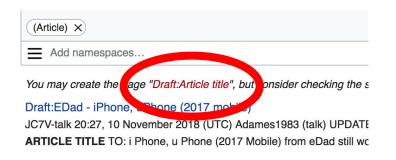

### **Draft cont.**

- Start writing and publish as you go
  - When happy with your draft, select 'More' then 'Move'
- Select 'Article' in menu under New Title, remove 'Draft:' and move page

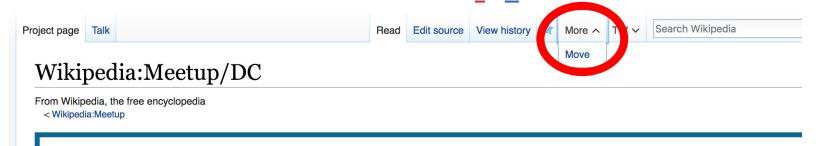

# Or...

### Start a Draft Article with Article Wizard

### Use the Article Wizard

(Wikipedia: Article Wizard)

- Follow prompts
- Publish in draft form

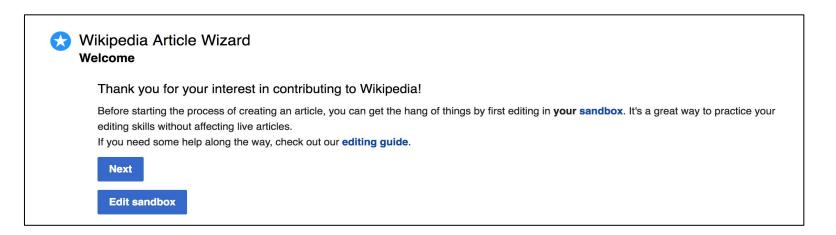

### Create A New Article cont.

- 2. Start a 'Mainspace' article
- Enter Article title into WP search bar
  - Click the red link to start the article
    - Create
    - Publish

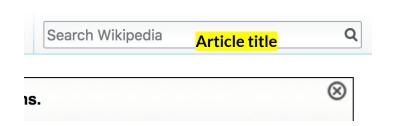

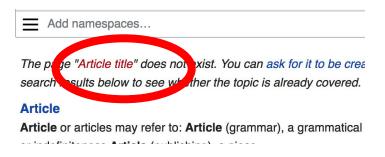

### Create A New Article cont.

### 3. Practice using your Sandbox

- Select Sandbox
- Select Edit or Edit Source
- Create article or section
- Copy/Paste Sandbox content into a draft of mainspace article

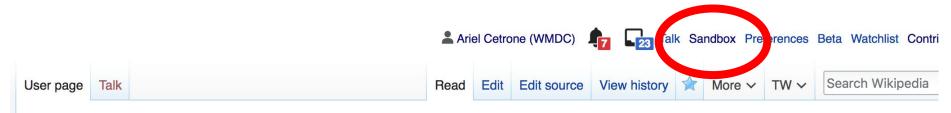

User:Ariel Cetrone (WMDC)/sandbox

# Tips/Other Waysto Edit

Photo: National Rivers and Trails Wikipedia Editing Workshop
Bureau of Land Management

**Source: Wikimedia Commons** 

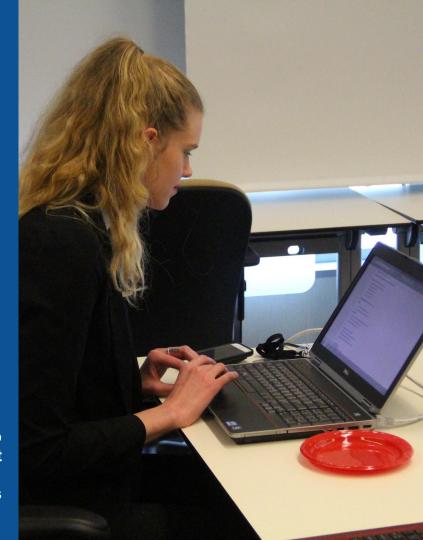

### **Adding Categories**

```
Categories (+*): 1954 births (-) (±) | 20th-century American judges (-) (±) | 21st-century American judges (-) (±) | American legal scholars (-) (±) | American people of Puerto Rican descent (-) (±) | American Roman Catholics (-) (±) | American women judges (-) (±) | Catholics from New York (state) (-) (±) | Columbia University faculty (-) (±) | Constitutional court women judges (-) (±) | Hispanic and Latino American judges (-) (±) |

Judges of the United States Court of Appeals for the Second Circuit (-) (±) | Judges of the United States District Court for the Southern District of New York (-) (±) | Living people (-) (±) | New York (state) Democrats (-) (±) | New York (state) Independents (-) (±) | New York (state) lawyers (-) (±) |

New York University faculty (-) (±) | People from the Bronx (-) (±) | People with diabetes mellitus type 1 (-) (±) | Princeton University alumni (-) (±) |

United States court of appeals judges appointed by Bill Clinton (-) (±) | United States district court judges appointed by George H. W. Bush (-) (±) |

United States federal judges appointed by Barack Obama (-) (±) | Justices of the Supreme Court of the United States (-) (±) | Yale Law School alumni (-) (±) |

Women legal scholars (-) (±) | Cardinal Spellman High School (New York City) alumni (-) (±)
```

- Leave Editing mode
- 2. Select +
- 3. Type the category name into the field, i.e. 20th century American judges. Only existing categories will appear in the list of options. You may create new categories.
- 4. Select 'Apply Changes'

### Redirects

- 1. Identify target article 'Argentina Díaz Lozano'
  - 2. Create a new article. Name it the alias. 'Argentina Díaz'
  - 3. To Redirect, select icon w/ three lines.4. Select Page settings.

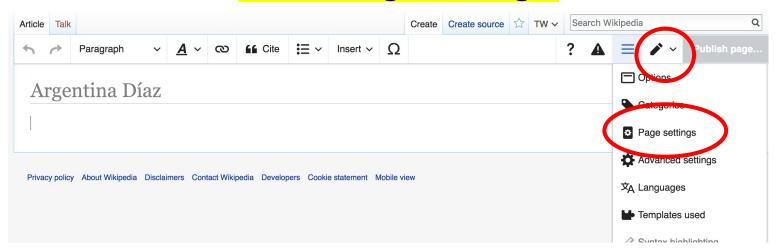

### Redirects cont.

- 5. Select 'Redirect page to'
- 6. Enter name of the target article (Ex. Argentina Díaz)
  7. Select Apply changes 8. Select 'Apply changes

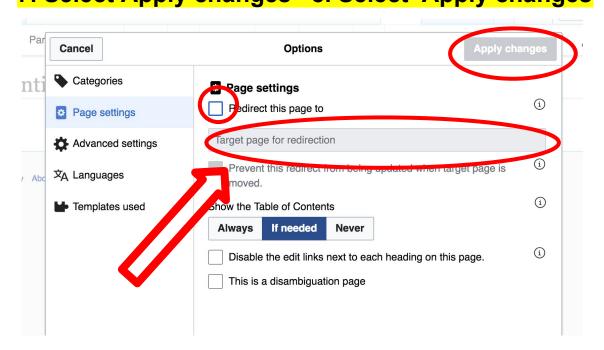

# Uploading Photos to Wikicommons

**Photo: Sumner School Archive Editing Workshop** 

**Source: Wikimedia Commons** 

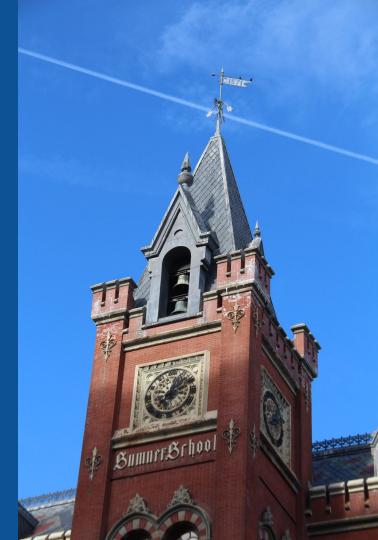

# Go to commons.wikimedia.org Select Upload

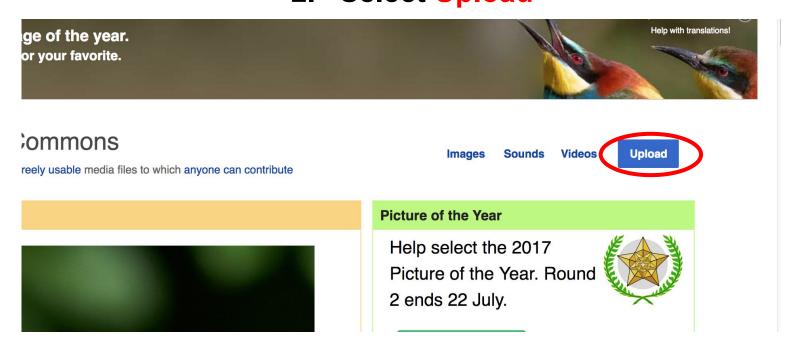

### 3. Select media files to share

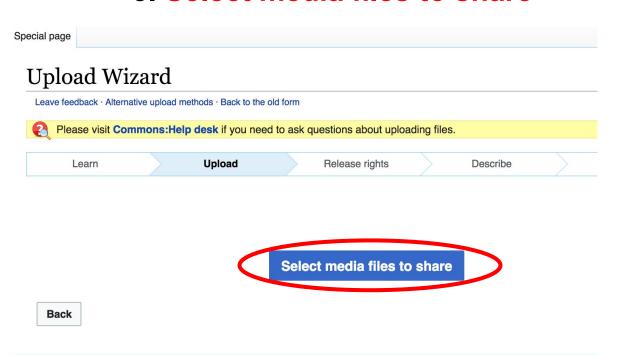

### 4. Address copyright

### **Upload Wizard** Leave feedback · Alternative upload methods · Back to the old form Please visit Commons: Help desk if you need to ask questions about uploading files. Release rights Learn Upload Describe Use This site requires you to provide copyright information for this work, to make sure everyone can legally reuse it. This file is my own work. I, Ariel Cetrone (WMDC) , the copyright holder of this work, irrevocably grant anyone the right to use this work under the Creative Commons Attribution ShareAlike 4.0 license (legal code). (Anyone may use, share or remix this work, as long as they credit me and share any derivative work under this license.) Use a different license This file is not my own work. Back

### 4. Name and caption your photo, add category

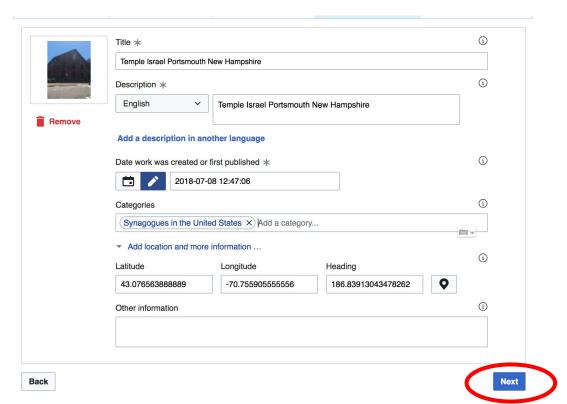